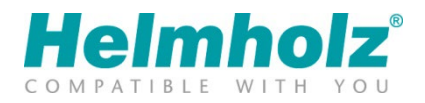

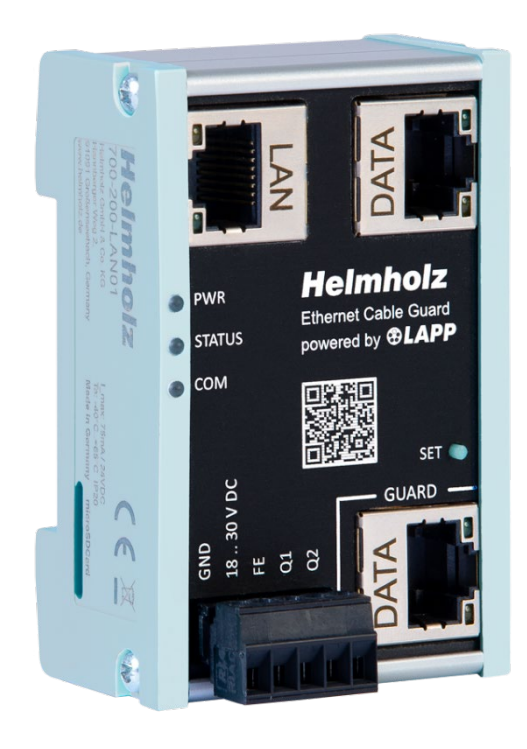

# Ethernet Cable Guard Handbuch

Ausgabe 1 | 30.01.2024 | ab Firmware V 1.04 Bestellnummern: 700-200-LAN01

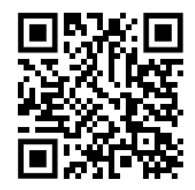

Link zur neuesten Version des Handbuchs

#### Hinweise

Alle Rechte, auch die der Übersetzung, des Nachdruckes und der Vervielfältigung dieses Handbuches, oder Teilen daraus, vorbehalten.

Kein Teil des Handbuches darf ohne schriftliche Genehmigung der Helmholz GmbH & Co. KG in irgendeiner Form (Fotokopie, Mikrofilm oder andere Verfahren), auch nicht für Zwecke der Unterrichtsgestaltung, oder unter Verwendung elektronischer Systeme reproduziert, verarbeitet, vervielfältigt oder verbreitet werden.

Alle Rechte für den Fall der Patenterteilung oder Gebrauchsmustereintragung vorbehalten.

Die jeweils aktuelle Version des Handbuchs finden Sie im Internet unter [www.helmholz.de.](http://www.helmholz.de/)

Wir freuen uns über Verbesserungsvorschläge und Anregungen.

Copyright © 2024 by

Helmholz GmbH & Co. KG Hannberger Weg 2 | 91091 Großenseebach

Alle in diesem Dokument gezeigten Markenzeichen oder genannten Marken sind Eigentum der jeweiligen Inhaber bzw. Hersteller. Die Darstellung und Nennung dienen ausschließlich der Erläuterung der Verwendungund Einstellmöglichkeiten der hier dokumentierten Produkte.

#### Änderungen in diesem Dokument:

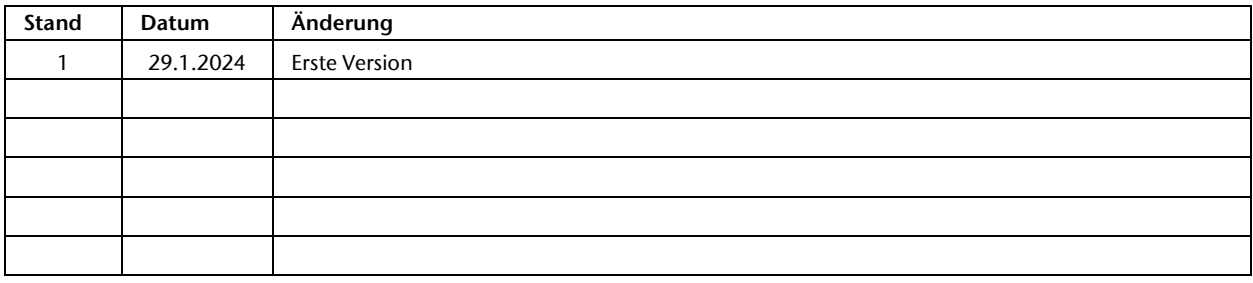

## Inhalt

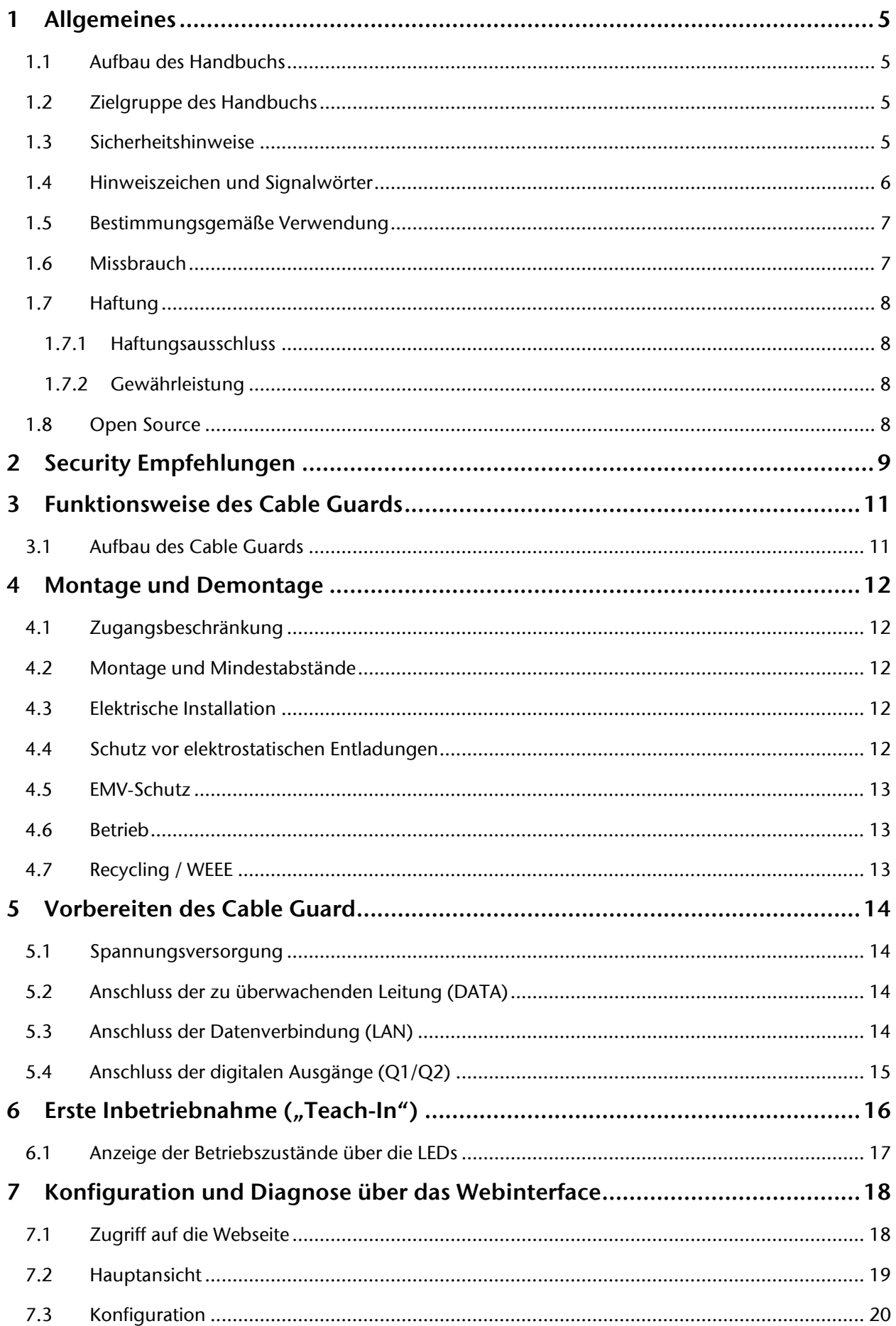

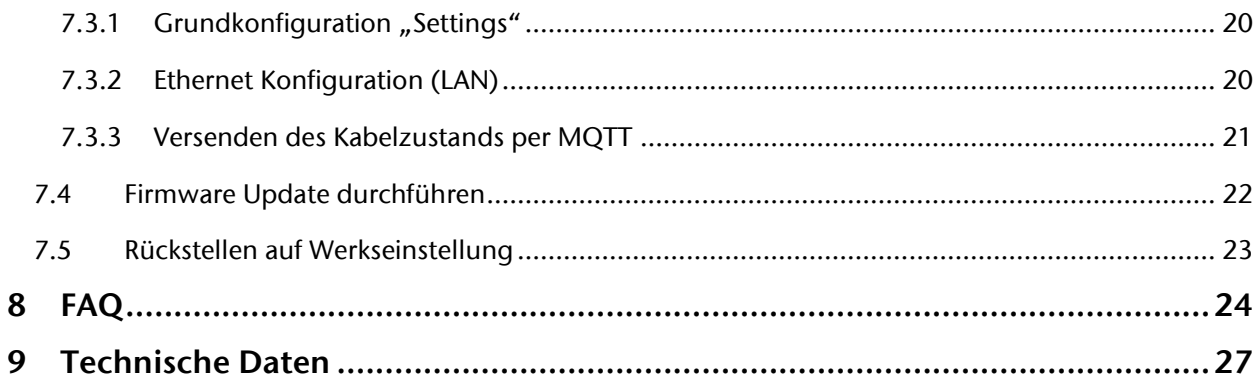

## <span id="page-4-0"></span>1 Allgemeines

Diese Betriebsanleitung gilt ausschließlich für Geräte, Baugruppen, Software und Leistungen der Helmholz GmbH & Co. KG.

### <span id="page-4-1"></span>1.1 Aufbau des Handbuchs

Dieses Handbuch ist in 9 Abschnitte aufgeteilt.

[Abschnitt 1](#page-4-0) enthält Allgemeine Informationen und Sicherheitshinweise.

[Abschnitt 2](#page-8-0) weist auf Security Empfehlungen hin.

[Abschnitt 3](#page-10-0) erläutert die Funktionsweise und Einsatzgebiete des Cable Guards.

Im [Abschnitt 4](#page-11-0) ist die Montage und Demontage erläutert.

[Abschnitt 5](#page-13-0) zeigt die erste Hardwareseitige Inbetriebnahme

Im [Abschnitt 6](file://Gimli/I/Soft/Cable%20Guard/Anleitung/Teach-In#_Erste_Inbetriebnahme_() wird die erste Inbetriebnahme des Cable Guard erläutert

Im [Abschnitt 7](#page-17-0) werden die Konfigurationsmöglichkeiten, Firmwareupdate und das Rücksetzen auf Werkseinstellung beschrieben

Ein ausführliches FAO ("Frequently asked questions") finden Sie im [Abschnitt 8](#page-23-0)

Die technischen Daten des Geräte sind im [Abschnitt 9](#page-26-0) aufgeführt

### <span id="page-4-2"></span>1.2 Zielgruppe des Handbuchs

Diese Beschreibung wendet sich ausschließlich an ausgebildetes Fachpersonal der Steuerungs- und Automatisierungstechnik, das mit den geltenden nationalen Normen vertraut ist. Zur Installation, Inbetriebnahme und zum Betrieb der Komponenten ist die Beachtung der Hinweise und Erklärungen dieser Betriebsanleitung unbedingt notwendig.

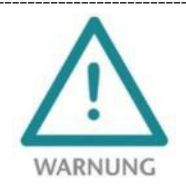

Projektierungs-, Ausführungs- und Bedienungsfehler können den ordnungsgemäßen Betrieb des Gerätes beeinträchtigen und Personen-, Sach- oder Umweltschäden zur Folge haben. Es darf nur ausreichend qualifiziertes Fachpersonal die Geräte bedienen!

Das Fachpersonal hat sicherzustellen, dass die Anwendung bzw. der Einsatz der beschriebenen Produkte alle Sicherheitsanforderungen, einschließlich sämtlicher anwendbarer Gesetze, Vorschriften, Bestimmungen und Normen erfüllt.

### <span id="page-4-3"></span>1.3 Sicherheitshinweise

Die Sicherheitshinweise müssen beachtet werden um Personen und Lebewesen, materielle Güter und die Umwelt vor Schäden zu bewahren. Die Sicherheitshinweise zeigen mögliche Gefahren auf und geben Hinweise, wie Gefahrensituationen vermieden werden können.

## <span id="page-5-0"></span>1.4 Hinweiszeichen und Signalwörter

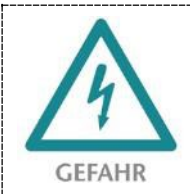

Wenn der Gefahrenhinweis nicht beachtet wird, besteht die unmittelbare Gefahr für Gesundheit und Leben von Personen durch elektrische Spannung.

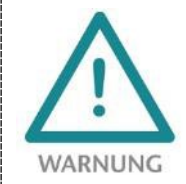

Wenn der Gefahrenhinweis nicht beachtet wird, besteht die wahrscheinliche Gefahr für Gesundheit und Leben von Personen.

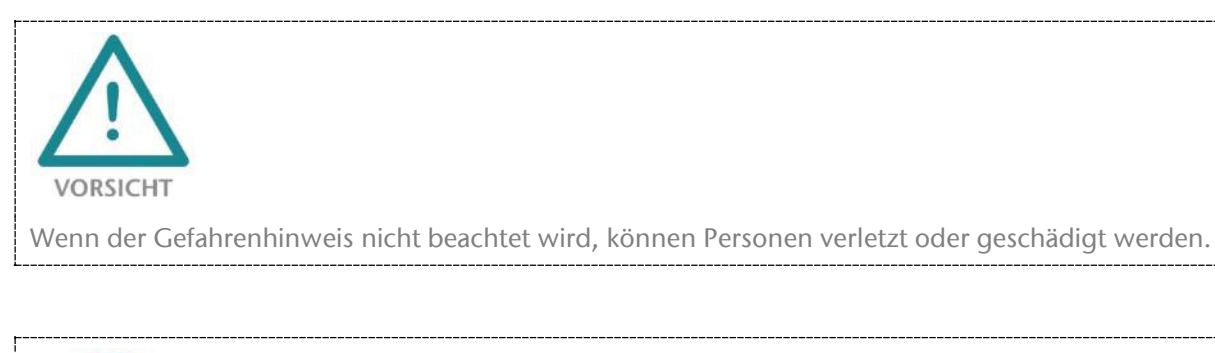

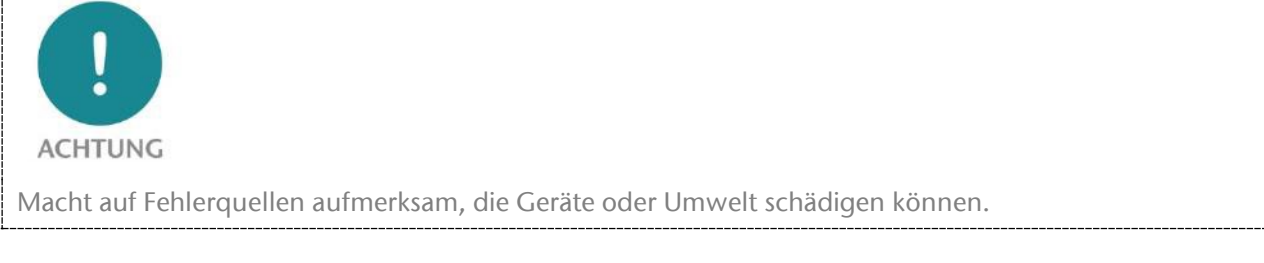

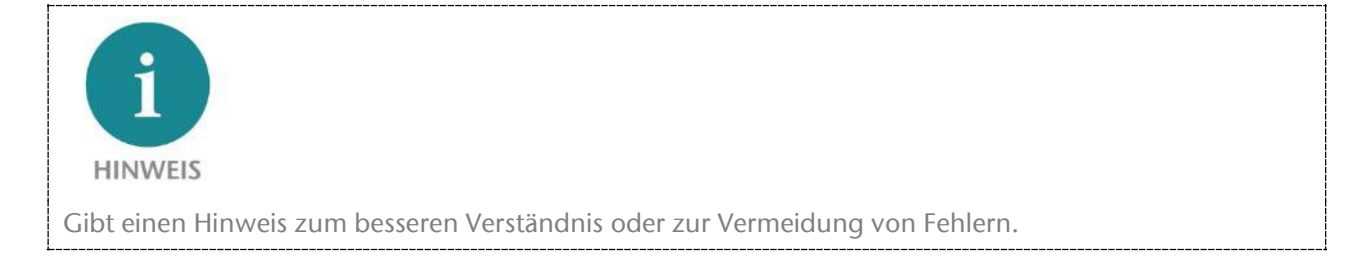

## <span id="page-6-0"></span>1.5 Bestimmungsgemäße Verwendung

Der Ethernet Cable Guard (im Folgenden "das Gerät" genannt) kann zur Überwachung von 100 MBit Ethernet Datenleitungen verwendet werden.

Das Gerät wird mit einer werkseitigen Hard- und Software-Konfiguration ausgeliefert. Die Hard- und Software-Konfiguration auf die Anwendungsbedingungen muss durch den Anwender erfolgen. Änderungen der Hard- oder Software-Konfiguration, die über die dokumentierten Möglichkeiten hinausgehen, sind unzulässig und bewirken den Haftungsausschluss der Helmholz GmbH & Co. KG.

Das Gerät darf nicht als alleiniges Mittel zur Abwendung gefährlicher Zustände an Maschinen und Anlagen eingesetzt werden.

Der Cable Guard ist nicht für eine direkte Verbindung mit dem Internet verwendbar. Verwenden Sie für eine Internetverbindung immer einen dedizierten Router mit einer ausreichend dimensionierten Internet-Firewall. Beachten Sie bei der Projektierung, Verwendung und Wartung die Empfehlungen zur Security (s. Kap[. 2\)](#page-8-0).

Der einwandfreie und sichere Betrieb des Gerätes setzt sachgemäßen Transport, sachgemäße Lagerung, Aufstellung, Montage, Installation, Inbetriebnahme, Bedienung und Instandhaltung voraus.

Die in den technischen Daten angegebenen Umgebungsbedingungen müssen eingehalten werden.

Das Gerät besitzt den Schutzgrad IP 20 und muss zum Schutz vor Umwelteinflüssen in einem elektrischen Betriebsraum oder einem Schaltkasten/Schaltschrank montiert werden. Um unbefugtes Bedienen zu verhindern, müssen die Türen der Schaltkästen/Schaltschränke während des Betriebes geschlossen und ggf. gesichert sein.

## <span id="page-6-1"></span>1.6 Missbrauch

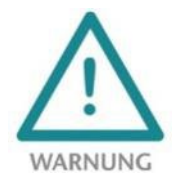

Die Folgen einer nicht bestimmungsgemäßen Verwendung können Personenschäden des Benutzers oder Dritter sowie Sachschäden an der Steuerung, am Produkt oder Umweltschäden sein. Setzen Sie das Gerät nur bestimmungsgemäß ein!

## <span id="page-7-0"></span>1.7 Haftung

Der Inhalt dieser Bedienungsanleitung unterliegt technischen Änderungen, die durch die ständige Weiterentwicklung der Produkte der Helmholz GmbH & Co. KG entstehen. Für den Fall, dass diese Bedienungsanleitung technische Fehler oder Schreibfehler enthält, behalten wir uns das Recht vor, Änderungen jederzeit und ohne Ankündigung durchzuführen.

Aus den Angaben, Abbildungen und Beschreibungen in dieser Dokumentation können keine Ansprüche auf Änderung bereits gelieferter Produkte gemacht werden. Über die in der Bedienungsanleitung enthaltenen Anweisungen hinaus sind in jedem Fall die gültigen nationalen und internationalen Normen und Vorschriften zu beachten.

### <span id="page-7-1"></span>1.7.1 Haftungsausschluss

Die Helmholz GmbH & Co. KG haftet nicht bei Schäden, wenn diese durch nicht bestimmungs- oder sachgemäße Benutzung oder Anwendung der Produkte verursacht wurden.

Die Helmholz GmbH & Co. KG übernimmt keine Haftung für eventuell in der Bedienungsanleitung enthaltene Druckfehler oder sonstige Ungenauigkeiten, es sei denn, es sind gravierende Fehler, die Helmholz GmbH & Co. KG nachweislich bereits bekannt sind.

Über die in der Bedienungsanleitung enthaltenen Anweisungen hinaus sind in jedem Fall die gültigen nationalen und internationalen Normen und Vorschriften zu beachten.

Die Helmholz GmbH & Co. KG haftet nicht bei Schäden, die durch Software, die auf Geräten des Anwenders aktiv ist und über die Fernwartungsverbindung weitere Geräte oder Prozesse beeinträchtigt, schädigt oder infiziert und unerwünschten Datentransfer auslöst oder ermöglicht.

### <span id="page-7-2"></span>1.7.2 Gewährleistung

Melden Sie Mängel sofort nach Feststellung des Fehlers beim Hersteller an.

Die Gewährleistung erlischt bei:

- Missachtung dieser Betriebsanleitung
- Nicht bestimmungsgemäßer Verwendung des Geräts
- Unsachgemäßem Arbeiten an und mit dem Gerät
- Bedienungsfehlern
- Eigenmächtigen Veränderungen am Gerät

Es gelten die bei Vertragsabschluss unter "Allgemeine Geschäftsbedingungen der Firma Helmholz GmbH & Co. KG" getroffenen Vereinbarungen.

## <span id="page-7-3"></span>1.8 Open Source

Unsere Produkte enthalten unter anderem Open Source Software. Diese Software unterliegt den jeweils einschlägigen Lizenzbedingungen. Die entsprechenden Lizenzbedingungen einschließlich einer Kopie des vollständigen Lizenztextes sind auf der Produkt-Webseite herunterladbar. Sie werden auch in unserem Downloadbereich der jeweiligen Produkte unter www.helmholz.de bereitgestellt.

Weiter bieten wir Ihnen an, den vollständigen, korrespondierenden Quelltext der jeweiligen Open Source Software gegen einen Unkostenbeitrag von Euro 10,00 als DVD auf Ihre Anfrage hin Ihnen und jedem Dritten zu übersenden. Dieses Angebot gilt für den Zeitraum von drei Jahren, gerechnet ab der Lieferung des Produktes.

## <span id="page-8-0"></span>2 Security Empfehlungen

Das Gerät ist eine Netzwerkinfrastruktur-Komponenten und damit ein wichtiges Element in der Security Betrachtung einer Anlage oder eines Netzwerkes. Beachten Sie bei der Verwendung der Switche deshalb folgende Empfehlungen, um nicht autorisierte Zugriffe auf Anlagen und Systeme zu unterbinden.

### Allgemein:

- Stellen Sie in regelmäßigen Abständen sicher, dass alle relevanten Komponenten diese Empfehlungen und ggf. weitere interne Sicherheits-Richtlinien erfüllen.
- Bewerten Sie Ihre Anlage ganzheitlich im Hinblick auf die Sicherheit. Nutzen Sie ein Zellenschutzkonzept ("Defense-in-Depth") mit entsprechenden Produkten, wie z.B. dem WALL IE.
- Informieren Sie sich regelmäßig über Security Bedrohungen für alle ihre Komponenten

### Physischer Zugang:

• Beschränken Sie den physischen Zugang zu sicherheitsrelevanten Komponenten auf qualifiziertes Personal.

### Sicherheit der Software:

- Halten Sie die Firmware alle Kommunikationskomponenten immer aktuell.
- Informieren Sie sich regelmäßig über Firmware Updates für das Produkt.
- Aktivieren Sie nur Protokolle und Funktionen, die Sie wirklich benötigen.
- Verwenden Sie nach Möglichkeit stets diejenigen Varianten von Protokollen, die mehr Sicherheit bieten.

### Passwörter:

- Definieren Sie Regeln und Rollen für die Nutzung der Geräte und die Vergabe von Passwörtern.
- Ändern Sie Standard-Passwörter.
- Verwenden Sie ausschließlich Passwörter mit hoher Passwortstärke. Vermeiden Sie schwache Passwörter wie z. B. "passwort1", "123456789" oder dergleichen.
- Stellen Sie sicher, dass alle Passwörter unzugänglich für unbefugtes Personal sind.
- Verwenden Sie dasselbe Passwort nicht für verschiedene Benutzer und Systeme.

Helmholz ist Mitglied beim [CERT@VDE](https://cert.vde.com/). Wir kommunizieren – neben unserem technischen Newsletter - unsere Security relevanten Updates, Patches und Handlungshinweise (Advisories) an Sie als Anwender der Helmholz Produkte. Informieren Sie sich und nutzen Sie die Dienste und die Datenbank des CERT@VDE um Ihre Anlagen sicher zu machen und sicher zu halten.

Das Helmholz "Product Security Incident Response Team" (PSIRT) unterstützt Sie proaktiv, um Ihre Maschinen im Rahmen der industriellen Kommunikation bestmöglich zu schützen. Wann immer neue Gefährdungspotentiale auftreten oder uns gemeldet werden, bewerten und bearbeiten wir diese umgehend und versorgen Sie schnellstmöglich mit Handlungsempfehlungen, Patches und Updates, um das Risiko auf ein Minimum zu reduzieren.

Auch Sie können helfen: Melden Sie Auffälligkeiten zum Produkt an unser "Product Security Incident Response" Team unte[r psirt@helmholz.de](mailto:psirt@helmholz.de) oder [support@helmholz.de.](mailto:support@helmholz.de)

Weitere Informationen zur Thema Security erhalten Sie z.B. hier:

- [Helmholz PSIRT Webseite](https://www.helmholz.de/service-support/service/security-psirt/)
- [CERT@VDE](https://cert.vde.com/)
- [Sichere-industrie.de](http://www.sichere-industrie.de/)
- [Bundesamt für Sicherheit in der Informationstechnik \(BSI\)](https://www.bsi.bund.de/)
- [Allianz für Cyber-Sicherheit](https://www.allianz-fuer-cybersicherheit.de/)

## <span id="page-10-0"></span>3 Funktionsweise des Cable Guards

Der Ethernet Cable Guard ermöglicht die Lebensdauer-Überwachung von Ethernet-Datenleitungen (100Base-TX) mit Fokus auf dynamische Anwendungen in der Automatisierungstechnik, wie z.B. einem Schleppkabeln zu beweglichen Maschinenteilen (Roboter). Mit dem Ethernet Cable Guard kann die Anlagenverfügbarkeit erhöht werden und Stillstandszeiten sind planbar. Dadurch ist eine deutliche Reduzierung der Instandhaltungskosten möglich.

Der Cable Guard wird in den zu Überwachenden Kabelstrang eingeschleift und kann über eine Status-LED, eine getrennte Netzwerkverbindung oder über einen digitalen Ausgang über die Qualität der Kabelverbindung informieren. Die Rückmeldung kann als PWM-Signal am Ausgang dargestellt werden. Der Alarm-Grenzwert sind individuell einstellbar ("Lebensdauer" 99 - 50 %).

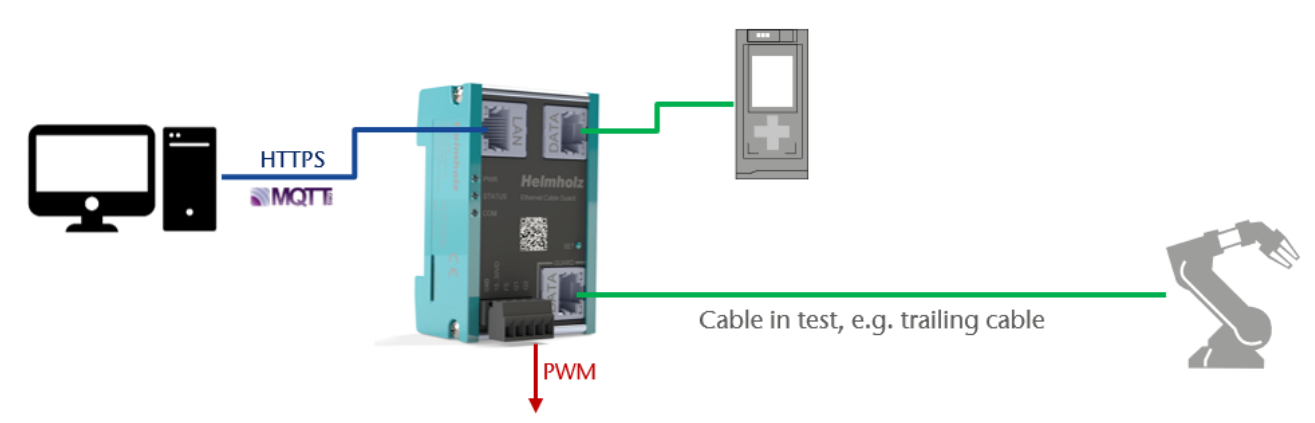

Zur Integration in IIoT Strukturen kann der überwachte Kabelzustand auch via MQTT durch den Cable Guard versendet werden.

Das besonders kompaktes Design ist geeignet für den Einsatz in dezentralen Schaltschränken, die Montage ist auf handelsüblichen Hutschienen möglich.

Der Cable Guard ist auch für EtherCAT-, EtherNet/IP- und 2-paarige PROFINET-Anwendungen geeignet.

### <span id="page-10-1"></span>3.1 Aufbau des Cable Guards

Der Cable Guard hat zwei RJ45-Anschlüsse (DATA) für das zu überwachende Kabel und einen LAN-Anschluss für die Konfiguration über das Webinterface und Diagnoseabfragen.

Die LEDs am linken Gehäuserand zeigen den Zustand des Gerätes (PWR / STATUS / COM) und den Zustand der überwachten Datenleitung an.

Über den Funktionstaster (SET) können verschiedene Funktionen ausgeführt werden.

Am Spannungsversorgungstecker sind zusätzlich zwei 24V Ausgänge für Statusinformationen verfügbar.

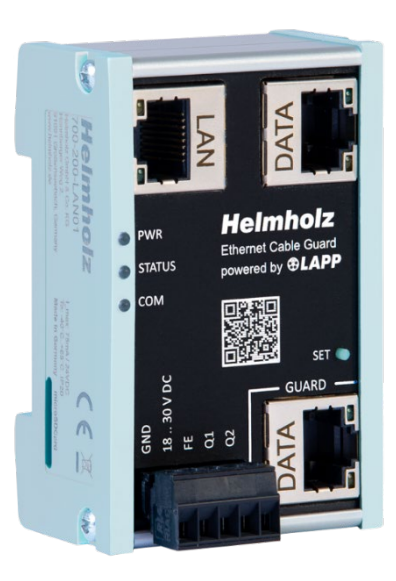

## <span id="page-11-0"></span>4 Montage und Demontage

### <span id="page-11-1"></span>4.1 Zugangsbeschränkung

Das Gerät ist ein offenes Betriebsmittel und darf nur in elektrischen Betriebsräumen, Schränken oder Gehäusen installiert werden.

Der Zugang zu den elektrischen Betriebsräumen, Schränken oder Gehäusen darf nur über Werkzeug oder Schlüssel möglich sein und nur unterwiesenem oder zugelassenem Personal gestattet werden.

### <span id="page-11-2"></span>4.2 Montage und Mindestabstände

Der Cable Guard kann auf eine DIN-Hutschiene montiert und in beliebiger Lage eingebaut werden. Es wird empfohlen, bei der Montage Mindestabstände einzuhalten. Durch die Einhaltung der Mindestabstände

- ist das Montieren bzw. Demontieren der Module möglich, ohne andere Anlagenteile demontieren zu müssen.
- ist genügend Raum vorhanden, um alle vorhandenen Anschlüsse und Kontaktierungsmöglichkeiten mit handelsüblichem Zubehör zu verbinden.
- ist Platz für evtl. nötige Kabelführungen vorhanden.

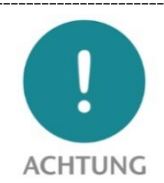

Die Montage ist gemäß VDE 0100/IEC 364 und nach geltenden nationalen Normen durchzuführen. Das Gerät besitzt den Schutzgrad IP20. Wird ein höherer Schutzgrad benötigt, muss der Einbau in ein Gehäuse oder einen Schaltschrank erfolgen.

### <span id="page-11-3"></span>4.3 Elektrische Installation

Die regional gültigen Sicherheitsbestimmungen sind zu beachten.

### <span id="page-11-4"></span>4.4 Schutz vor elektrostatischen Entladungen

Um Schäden durch elektrostatische Entladungen zu verhindern, sind bei Montage- und Servicearbeiten folgende Sicherheitsmaßnahmen zu befolgen:

- Bauteile und Baugruppen nie direkt auf Kunststoff-Gegenstände (z.B. Styropor, PE-Folie) legen und auch deren Nähe meiden.
- Vor Beginn der Arbeit das geerdete Gehäuse anfassen, um sich zu entladen.
- Nur mit entladenem Werkzeug arbeiten.
- Bauteile und Baugruppen nicht an Kontakten berühren.

## <span id="page-12-0"></span>4.5 EMV-Schutz

Um die elektromagnetische Verträglichkeit (EMV) in Ihren Schaltschränken und in elektrisch rauer Umgebung sicherzustellen, sind bei der Montage und dem Anschluss die bekannten Regeln des EMVgerechten Aufbaus zu beachten.

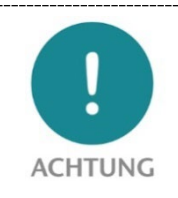

Beachten Sie beim Aufbau der Anlage und bei der Verlegung der notwendigen Leitungen alle Normen, Vorschriften und Regeln bezüglich der Abschirmung. Fehler in der Abschirmung können zu Funktionsstörungen bis hin zum Ausfall der Anlage führen.

## <span id="page-12-1"></span>4.6 Betrieb

Betreiben Sie das Gerät nur im einwandfreien Zustand. Die zulässigen Einsatzbedingungen und Leistungsgrenzen müssen eingehalten werden.

Nachrüstungen, Veränderungen oder Umbauten am Gerät sind grundsätzlich verboten.

Das Gerät ist ein Betriebsmittel zum Einsatz in industriellen Anlagen. Während des Betriebs müssen alle Abdeckungen am Gerät und der Installation geschlossen sein, um den Berührungsschutz zu gewährleisten.

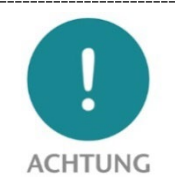

Bei der Abschaltung des MQTT-Broker werden Kommunikationsverbindungen unterbrochen! Stellen Sie vor Beginn jeglicher Arbeiten am Gerät sicher, dass bei Unterbrechung der Busverbindungen keine unzulässigen Störungen an angeschlossenen Anlagen auftreten.

## <span id="page-12-2"></span>4.7 Recycling / WEEE

Das Unternehmen Helmholz GmbH & Co. KG ist als Hersteller mit der Marke HELMHOLZ und der Geräteart "Kleine Geräte der Informations- und Telekommunikationstechnik für die ausschließliche Nutzung in anderen als privaten Haushalten" sowie den folgenden Registrierungsdaten registriert:

Firma Helmholz GmbH &Co. KG, Ort der Niederlassung/Sitz 91091 Großenseebach, Anschrift Hannberger Weg 2, Name des Vertretungsberechtigten: Carsten Bokholt,

Registrierungsnummer DE 44315750.

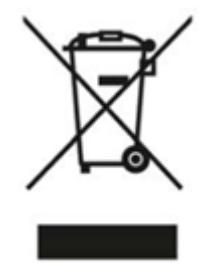

Die in diesem Dokument beschriebenen Elektrogeräte sind dem Recycling zuzuführen. Sie dürfen gemäß Richtlinie 2012/19/EU über Elektro- und Elektronik-Altgeräte (WEEE) nicht über kommunale Entsorgungsbetriebe entsorgt werden.

## <span id="page-13-0"></span>5 Vorbereiten des Cable Guard

## <span id="page-13-1"></span>5.1 Spannungsversorgung

Der Cable Guard muss am Weitbereichseingang DC 18 ... 28 V über den mitgelieferten Anschlussstecker mit DC 24 V versorgt werden.

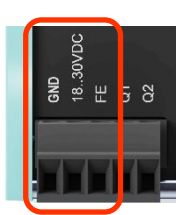

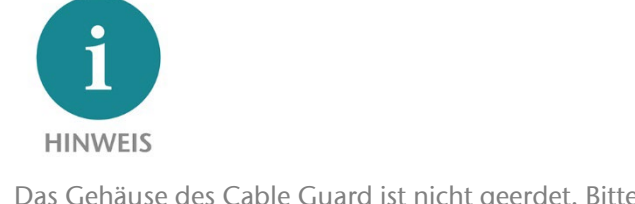

Das Gehäuse des Cable Guard ist nicht geerdet. Bitte verbinden Sie den Funktionserdungs-Anschluss ("FE") vom Switch ordnungsgemäß mit dem Bezugspotential.

## <span id="page-13-2"></span>5.2 Anschluss der zu überwachenden Leitung (DATA)

Der Cable Guard hat zwei RJ45-Anschlüsse "DATA" für den zu überwachenden Link.

Das zu überwachende Kabel (z.B. ein Schleppkabel) muss am unteren Anschluss ("Guard") angeschlossen werden. Der obere DATA Anschluss sollte dann mit dem Kommunikationspartner (z.B. der Steuerung) mit einem weiteren handelsüblichen industrietauglichen Ethernet-Kabel verbunden werden.

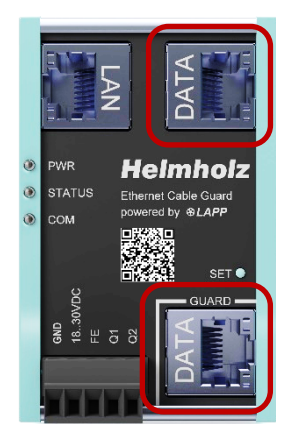

Der Cable Guard wird somit über diese beiden Anschlüsse in das zu überwachende Kabel eingeschleift.

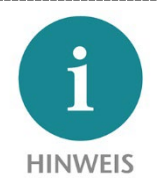

Die Kabelmessung wird am unteren Anschluss "Guard DATA" über das gesamte Kabel (Mindestlänge 2m) bis zum verbundenen Kommunikationspartner durchgeführt. Der Cable Guard verändert den Inhalt der Datenübertragung zwischen den DATA-Anschlüssen nicht.

## <span id="page-13-3"></span>5.3 Anschluss der Datenverbindung (LAN)

Die Datenverbindung "LAN" ermöglicht den Zugriff auf den Webserver der Überwachungselektronik per TCP/IP-Netzwerk. Die Webseite zeigt den Zustand des zu überwachenden Kabels an und ermöglicht auch eine Konfiguration des Cable Guards. Des Weiteren kann der Zustand des zu überwachenden Kabels auch per MQTT an Datenbanken oder in eine Cloud gesendet werden.

Weitere Informationen zum Zugriff auf die Webseite und die Konfiguration entnehmen Sie dem Kapitel [7.](#page-17-0) Die Verwendung des MQTT-Publishers ist im Kapite[l 7.3.3](#page-20-0) erläutert.

## <span id="page-14-0"></span>5.4 Anschluss der digitalen Ausgänge (Q1/Q2)

Die digitalen Ausgänge Q1 und Q2 sind erst nach erfolgtem Teach-in aktiv.

Der digitale Ausgang Q1 kann bei Unterschreitung eines konfigurierbaren Schwellwertes ("Alarm threshold for Q1") signalisieren, dass eine Wartung für das Kabel notwendig ist. Der Standardwert liegt bei 80%. Der Ausgang schaltet bei Unterschreitung auf HIGH (Schließer-Funktion).

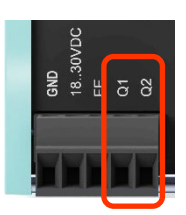

Ist die Datenkommunikation am "Guard"-Anschluss unterbrochen, schaltet der Ausgang Q1 ebenfalls auf HIGH. Weitere Informationen zur Konfiguration des Schwellwertes finden Sie in Kapitel [7.3.1.](#page-19-1)

Der digitale Ausgang Q2 gibt ein Pulsweiten-moduliertes Signal aus, welches in seinem Tastgrad D direkt dem "Cable Status" zugeordnet ist. Die Grundfrequenz ist 24 Hz, der Tastgrad variiert von 99% (Cable Status = 100%) zu 1% (Cable Status < 21%). Ist die Datenkommunikation am "Guard"-Anschluss unterbrochen, wird ein Tastgrad von D = 1% ausgegeben.

Bei einem gemessenen Tastgrad von D % ergibt sich folgender Kabelstatus (in %):

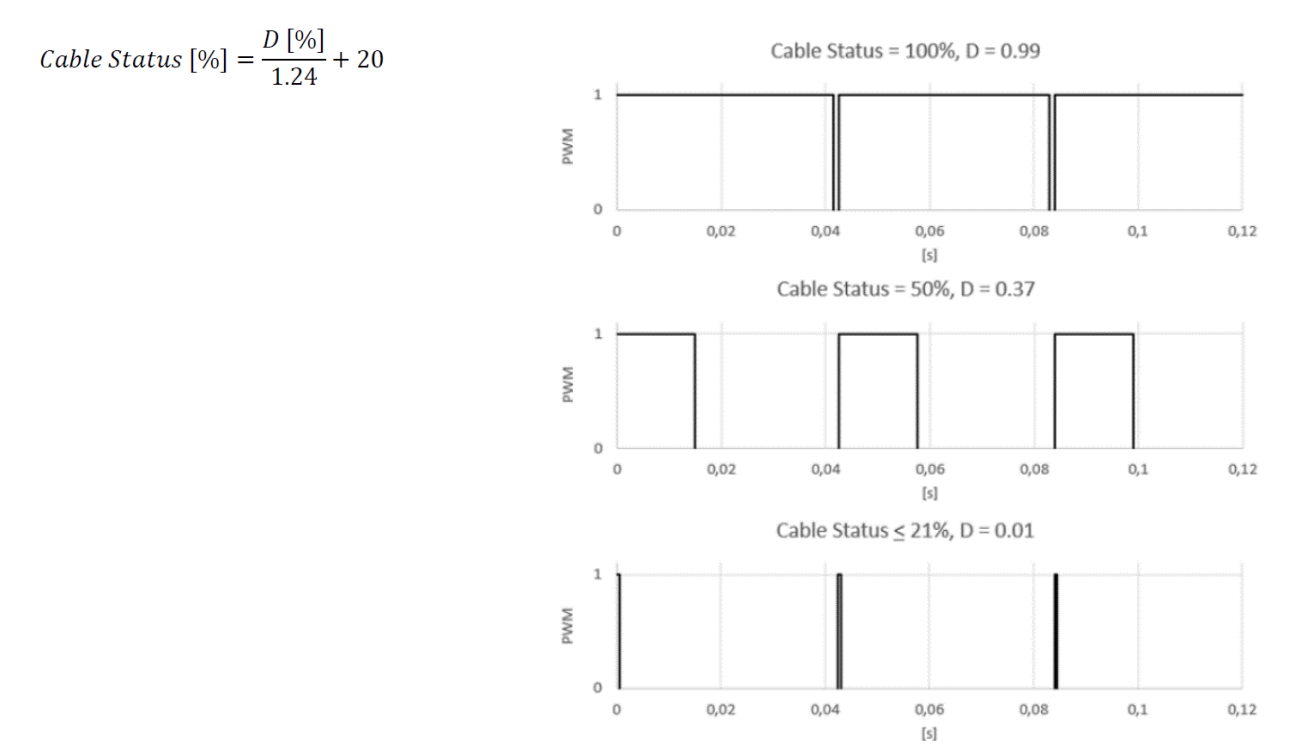

## <span id="page-15-0"></span>6 Erste Inbetriebnahme ("Teach-In")

Bitte schließen sie das Gerät an die Spannungsversorgung an. Beachten sie auch den obigen Hinweis zur Nutzung der Funktionserde (FE).

Sobald die DATA Anschlüsse über Ethernet Leitungen angeschlossen sind und die Links stehen (s. Ports der RJ45 Anschlüsse), muss zur korrekten Funktion des Gerätes ein Teach-In durchgeführt werden (dies gilt auch für jeden Kabeltausch).

Dazu drücken sie bitte die SET-Taste 20 Sekunden lang. Sobald die PWRund STATUS Led dauerhaft rot leuchten, wird der Teach-In gestartet. Lassen Sie die Set-Taste nun los. Die PWR-Led leuchtet jetzt grün und die Status-LED blink grün, der Teach-In wird durchgeführt, das Kabel wird jetzt eingemessen.

Ist der Teach-In Vorgang abgeschlossen, so leuchtet die PWR und die STATUS-Led dauerhaft grün. Das ist der normale Betriebszustand des Gerätes. Die Überwachung des Kabel ist nun aktiv.

Die Teach-in Werte werden im Gerät fest hinterlegt und bleiben auch bei einem Stromausfall oder einem Firmware-Update (Softwareaktualisierung) erhalten.

Der Teach-In Vorgang ist nur nach einer Neuinstallation des Cable Guard oder nach einem Tausch des Kabels notwendig.

Der Zustand der Leitung über die STATUS-Led angezeigt:

Grün = Die Leitung ist in Ordnung

Rot blinkend = Eine Wartung der Leitung ist erforderlich (Austausch planen)

Dauerhaft Rot = Die Leitung defekt

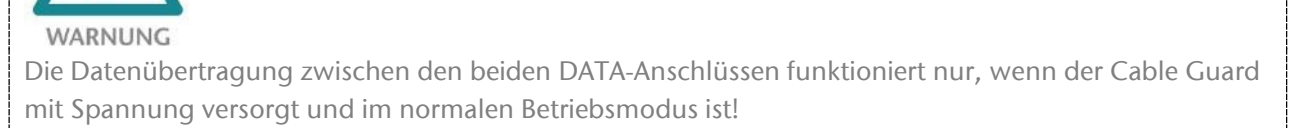

Die weitere Konfiguration und mehr Informationen über den Status des Cable Guard erhalten Sie über die Webseite des Gerätes, siehe Kapitel [7.](#page-17-0)

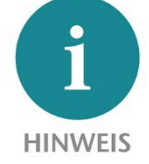

Wird der Cable Guard nach einem erfolgten Teach-In neu gestartet oder gab es einen Spannungsausfall, so benötigt die Messung einige Sekunden, bis wieder ein Messwert vorliegt. Dies wird nach dem Neustart durch eine grün blinkende STATUS-LED angezeigt (Initialisierung).

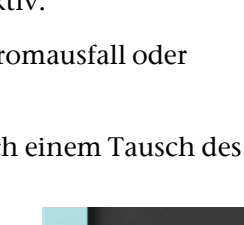

Helmholz

SET<sup>O</sup>

Ethernet Cable Guard nowered by @LAPP

PWR  $\bullet$ 

 $\odot$  COM

 $\bullet$ 

**STATUS** 

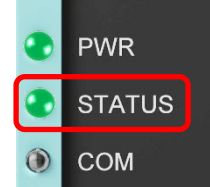

## <span id="page-16-0"></span>6.1 Anzeige der Betriebszustände über die LEDs

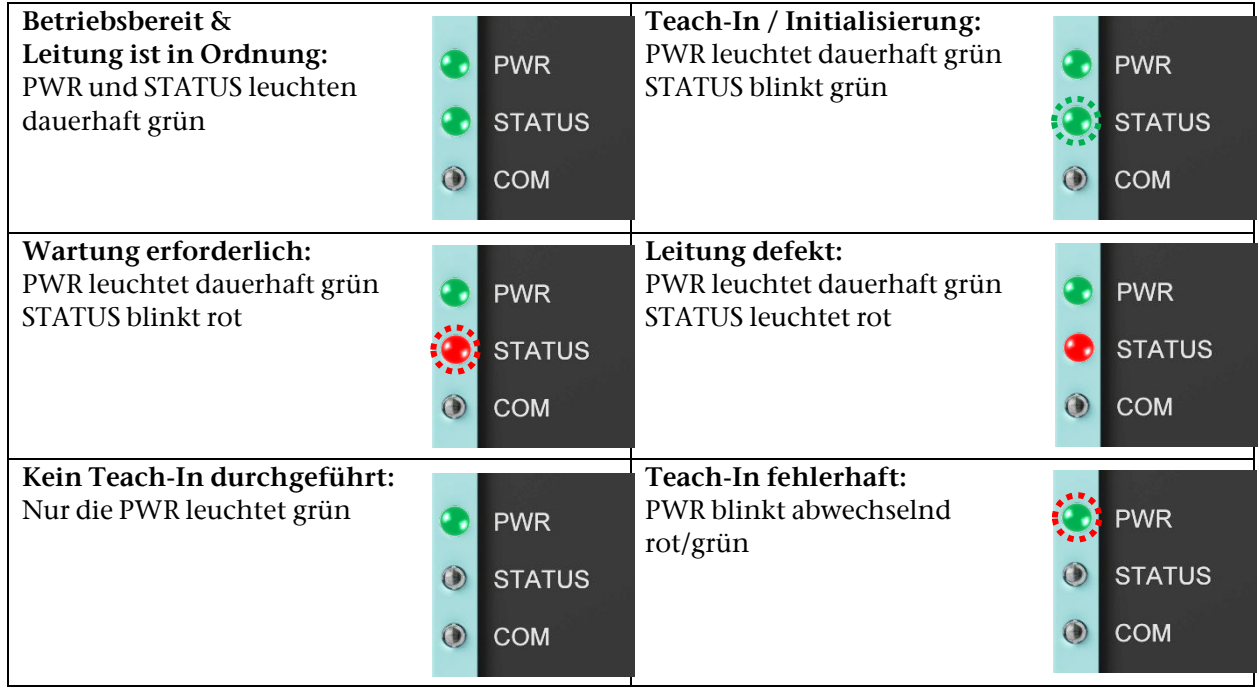

## <span id="page-17-0"></span>7 Konfiguration und Diagnose über das Webinterface

## <span id="page-17-1"></span>7.1 Zugriff auf die Webseite

Verbinden Sie die LAN-Schnittstelle des Cable Guard über ein Standard Ethernet Kabel mit Ihrem PC. Stellen Sie beim ersten Aufruf der Webseite Ihre PC-Schnittstelle auf das passende Subnetz ein, z.B. mit der IP-Adresse 192.168.0.1 mit Subnetzmaske 255.255.255.0 für den LAN-Zugriff.

Öffnen Sie die Webseite in einem aktuellen Browser mit "https://192.168.0.32".

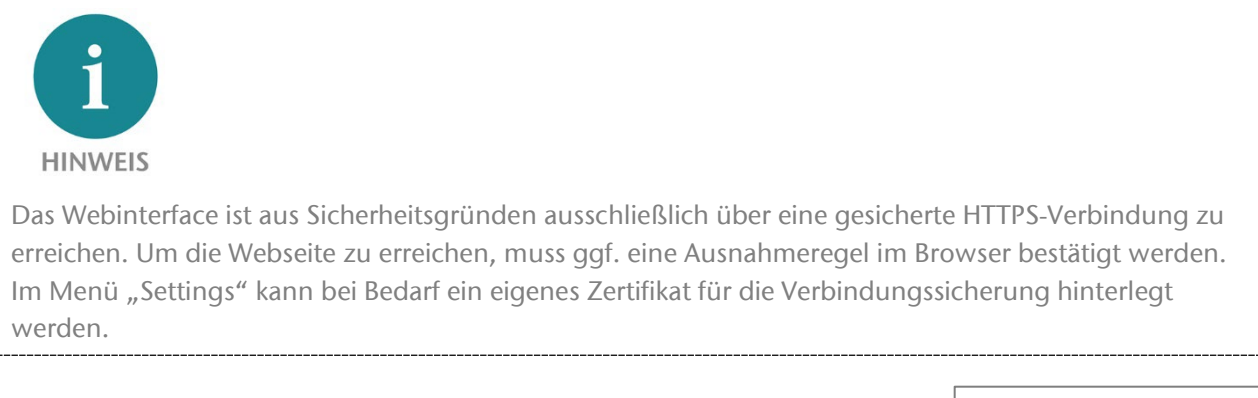

Bei der Erstanmeldung werden Sie aufgefordert, ein Passwort für den Standarduser "admin" festzulegen. Das Passwort muss mindestens 8 Zeichen lang sein.

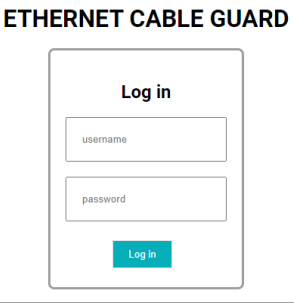

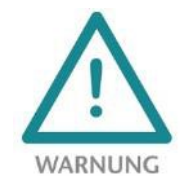

Bitte prägen Sie sich das Passwort gut ein! Aus Sicherheitsgründen gibt es keine Möglichkeit, das Passwort zurückzusetzen, ohne das Gerät auf Werkseinstellungen zurückzusetzen.

## <span id="page-18-0"></span>7.2 Hauptansicht

Nach dem Login öffnet sich immer die "Home" Webseite des Cable Guard. Die Hauptansicht enthält Informationen über den Geräte- und den Kabel-Status.

Im Menu auf der linken Seite befinden sich weitere Funktionen zur weiteren Konfiguration oder zum Firmwareupdate.

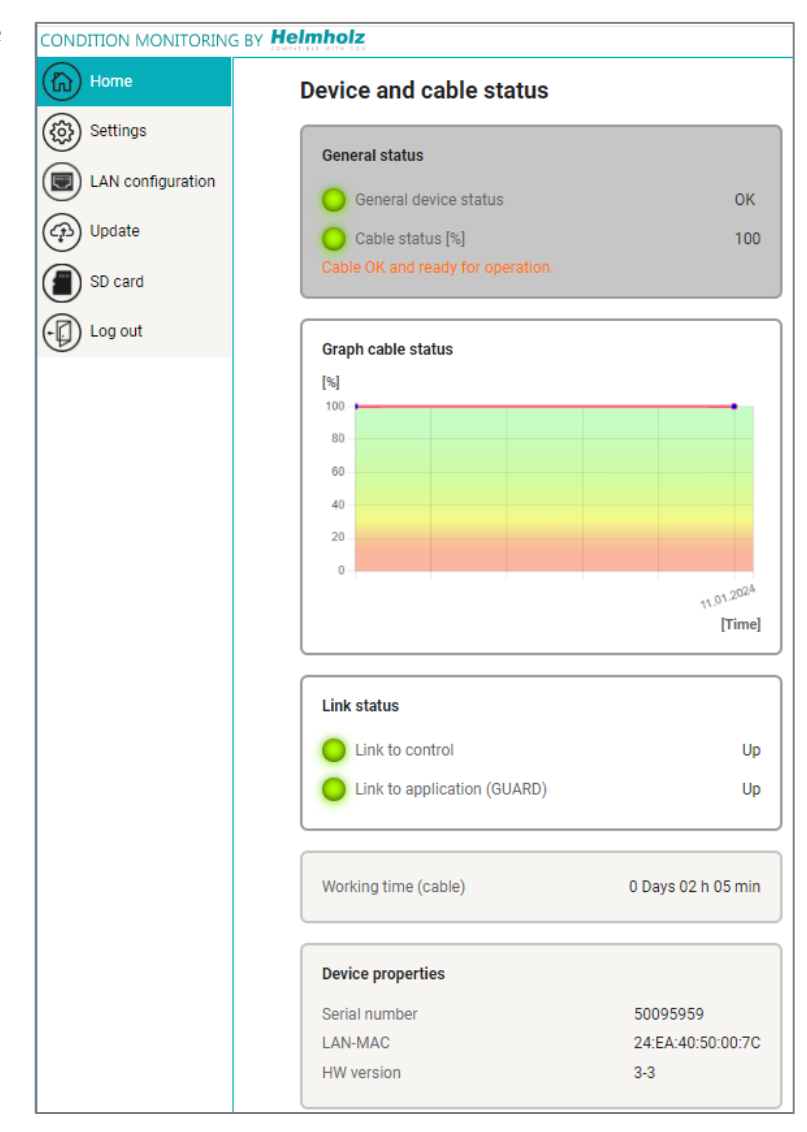

## 7.3 Konfiguration

### <span id="page-19-1"></span><span id="page-19-0"></span>7.3.1 Grundkonfiguration "Settings"

Im Menü "Settings" können die grundlegenden Einstellungen vorgenommen werden.

Mit dem Button "Change password" kann das Passwort des Standard Benutzers "admin" geändert werden.

Mit "Alarm threshold for Q1" kann der Grenzwert für die Aktivierung des Ausgangs Q1 festgelegt werden. Erreicht oder unterschreitet der "Cable Status" den hier eingestellten Wert, so wird der Ausgang Q1 dauerhaft aktiviert.

Die Webseite des Cable Guard wird SSL abgesichert an den Browser übertragen. Im Werkszustand wird hierfür ein internes Zertifikat verwendet. Dieses kann vom Browser nicht authentifiziert werden. Die Bestätigung der Identität des Geräte ist dem Browser nicht möglich. Um dies zu ermöglichen, kann dem Cable Guard ein Zertifikat ("Certificate") und ein zugehöriger öffentlicher Schlüssel ("Key") passend für das Netzwerk seines Einsatzes hinterlegt werden.

Unter "Cloud protocol activation" kann der MQTT Publisher aktiviert werden. Weitere Informationen hierzu entnehmen Sie bitte dem Kapitel [7.3.3.](#page-20-0)

### <span id="page-19-2"></span>7.3.2 Ethernet Konfiguration (LAN)

Im Dialog "Ethernet Konfiguration" können Sie die LAN-IP Adresse, die Subnetzmaske und das Gateway passend für ihr Netzwerk einstellen.

Sollte in Ihrem Netzwerk ein DHCP-Server zur Vergabe der IP-Adresse zu Verfügung stehen, so können Sie mit "DHCP: On" einstellen, dass dem Cable Guard die IP-Adresse von diesem Server zugewiesen wird.

#### **Settings**

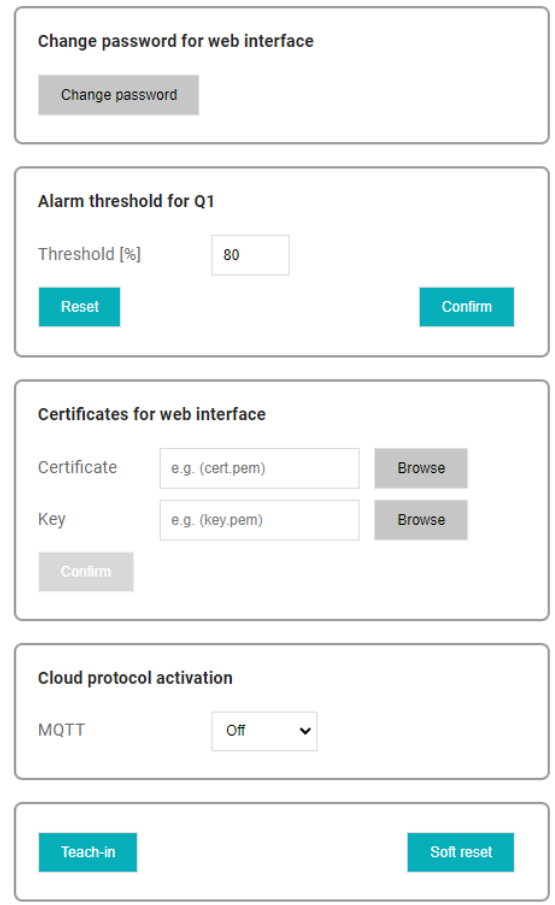

### **Ethernet configuration**

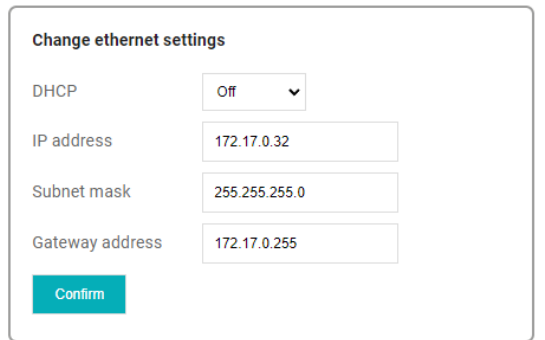

### <span id="page-20-0"></span>7.3.3 Versenden des Kabelzustands per MQTT

Im Menü "Settings" unter "Cloud protocol activation" kann der eingebaute MQTT Publisher aktiviert werden. Der MOTT Publisher sendet den "cable status" als MOTT Nachricht regelmäßig an einen MQTT Broker, der sich im lokalen Netzwerk oder in der Cloud befinden kann.

Eine MQTT Nachricht besteht immer aus einem Namen ("Topic") und dem Inhalt ("Payload").

Der Name der Nachricht kann im Eingabefeld "Topic" frei gewählt werden, sollte aber in einem sinnvollen Kontext stehen. Im Topic-Namen sind keine Leerzeichen oder Sonderzeichen erlaubt.

MQTT Nachrichten werden immer an einen Broker gesendet, der die Nachricht dann an Abonnenten ("Subscriber") weiterleitet. Die IP-Adresse und der Port des Brokers kann in "Broker address" und "Broker port" angegeben werden.

MQTT ermöglich auch eine TLS (SSL) Verschlüsselung der Übertragung. Hierfür müssen dann ein Zertifikat für den Broker ("Certificate") und das Zertifikat ("Client certificate") und der öffentliche Schlüssel ("Client key") für den Client/MQTT Publisher hochgeladen werden.

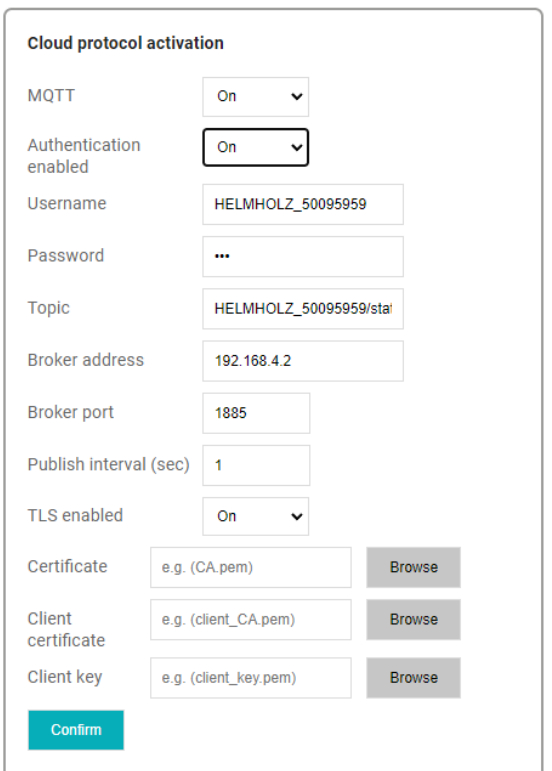

Der Aufbau der in der MQTT-Nachricht versendeten Payload ist fest vorgegeben und verwendet das JSON-Format:

```
{
      "CableStatus": 99,
      "General": 1,
      "LinkToControl": 1,
      "LinkToApplication": 1,
      U<sub>y</sub>Uptime": U49680",
}
```
"CableStatus" zeigt die Kabelqualität von 0 bis 100% an; wurde noch kein Teach-In durchgeführt ist dieser Wert 0.

"General": Entspricht "General device status" vom Webinterface (0 = Nicht OK /  $1 = OK$ ).

"LinkToControl": Link-Status der oberen DATA RJ45 (0 = kein Link / 1 = Link vorhanden).

"LinkToApplication": Link-Status der GUARD DATA RJ45 (0 = kein Link / 1 = Link vorhanden).

"Uptime": Messzeit in Sekunden für die Kabelmessung, wurde noch kein Teach-in durchgeführt ist dieser Wert 0.

## <span id="page-21-0"></span>7.4 Firmware Update durchführen

Das Firmwareupdate ist auf dem Webinterface über den Menüpunkt "Update" erreichbar. Hier wird die aktuelle Firmware angezeigt und über den Button "Browse new firmware file" kann eine neue Firmware auf das Gerät hochgeladen werden.

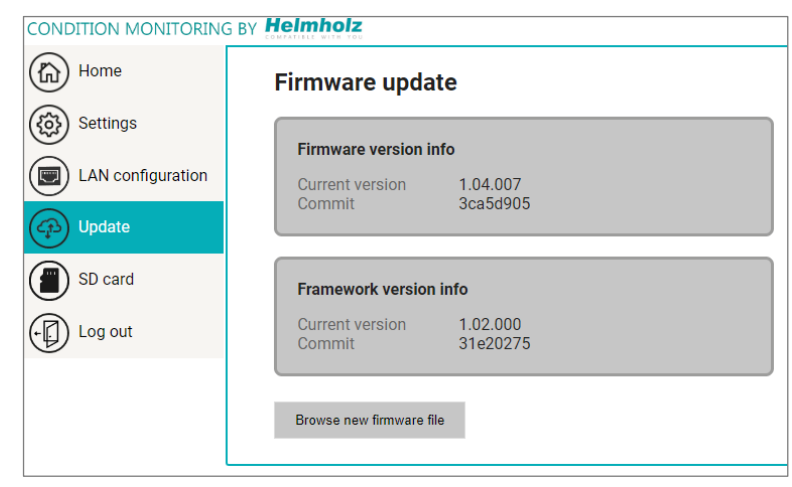

Die aktuelle Firmware finden Sie auf der Webseite im Produktbereich des "Ethernet Cable Guard" über den Link [www.helmholz.de/goto/700-200-LAN01.](http://www.helmholz.de/goto/700-200-LAN01)

Der Cable Guard speichert die Firmwaredatei in seinem internen Speicher. Nach dem Geräte-Neustart wird die Firmware überprüft. Ist der Inhalt korrekt, wird die Firmware verwendet, ansonsten wird das Gerät mit der alten Firmware wieder gestartet.

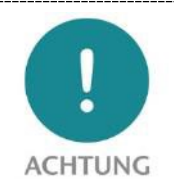

Während des Updatevorganges ist der Betrieb des Cable Guard unterbrochen. Die Datenübertragung zwischen den beiden DATA Anschlüssen wird beim Update unterbrochen.

Schalten Sie das Gerät während des Updatevorganges nicht aus! Ein Abschalten der Spannungsversorgung kann zur Zerstörung des Gerätes führen.

Alle Einstellungen, die Teach-In Werte und die aktuelle Messung des Kabels werden durch das Firmwareupdate nicht verändert.

## <span id="page-22-0"></span>7.5 Rückstellen auf Werkseinstellung

Das Rückstellen des Cable Guard auf Werkseinstellung kann mit dem "SET"-Taster beim Einschalten des Gerätes durchgeführt werden.

Es wird beim Rücksetzen des Cable Guard die vollständige Konfiguration und alle Messdaten unwiederbringlich gelöscht und IP-Einstellungen auf den Auslieferzustand gesetzt. Die Firmware bleibt dabei auf dem aktuellen Stand.

Um ein Rücksetzen auf Werkseinstellung zu aktivieren, trennen Sie den Cable Guard von der Spannungsversorgung. Nun drücken und halten Sie den SET-Taster und schalten die Spannungsversorgung wieder ein. Nach 8 Sekunden blinkt die PWR-LED im Wechsel rot/grün.

Lassen Sie den SET-Taster nun los. Das Werksrücksetzen wird nun durchgeführt und der Cable Guard startet danach neu.

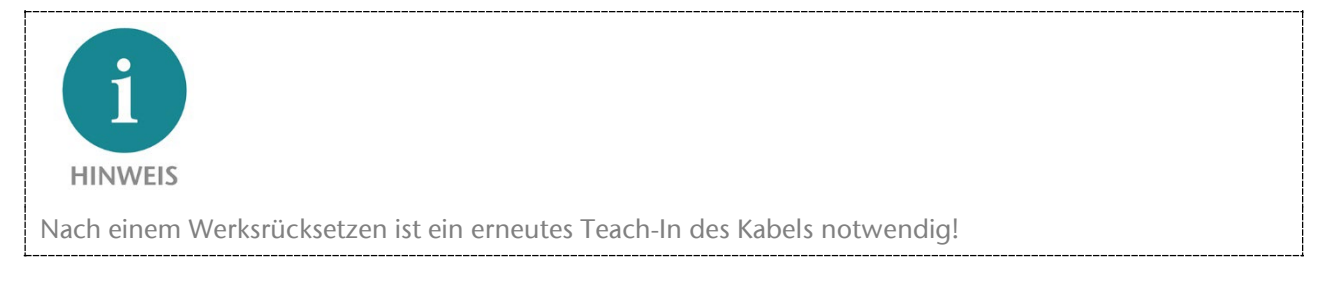

## <span id="page-23-0"></span>8 FAQ

### Was ist der Ethernet Cable Guard?

Ethernet Cable Guard ist ein stationäres Überwachungsgerät, das den aktuellen Zustand einer Datenleitung auswertet und in Prozent angibt. Grundlage dafür sind Daten, die aus den physikalischen Eigenschaften der Datenübertragung ermittelt werden.

### Was ist der ermittelte "Kabelzustand"?

Die Echtzeitanzeige des Kabelzustands macht es möglich, die Verschleißgrenze einer Leitung zu erkennen und den optimalen Austauschzeitpunkt im Voraus zu planen. Es handelt sich um einen aus mehreren Messgrößen ermittelten Wert für den Leistungszustand der Leitung. Dieser wird in 100% bis 20% angeben, unter 20% sind keine verlässlichen Rückschlüsse auf die Funktionsfähigkeit des Kabels mehr möglich.

### Wie funktioniert die Messung des Zustands der Leitung?

Die Ausgabe des "cable status" basiert auf einem Algorithmus – entwickelt von der Firma LAPP welcher Messwerte aus diversen physikalischen Übertragungsparametern sammelt, umrechnet und kontinuierlich auswertet. Die Messwerte bestehen beispielsweise aus protokollnahen Übertragungsparametern und/oder einem Qualitätsindikator, welcher sich aus einer Statistik der Pegelwerte berechnen lässt.

Die "Nutzdaten" (Datenübertragung) werden dabei weder beeinflusst noch ausgewertet. Wird ein Teach-In durchgeführt, wird die Leitung eingemessen und Grenzwerte entsprechend den Parametern gesetzt. Werden diese Grenzwerte im laufenden Betrieb verletzt, fließen in den Algorithmus Korrekturwerte ein.

Wichtig dabei ist, dass der Algorithmus historische Werte mit einbezieht. Das führt zu folgender Konsequenz: Wird eine Leitung derart mechanisch belastet (weit über den Spezifikationen), dass diese physikalisch nicht "altern" kann, erfolgt die "Prediction" ggfs. zeitverzögert. Beispiel: wird die Datenleitung mit einem Seitenschneider getrennt, "altert" die Leitung abrupt; es kann logischerweise keine "Prediction" im Vorfeld erfolgen.

### Was sagt der "cable status" genau aus?

Der "cable status" ist ein Qualitätswert der Übertragungseigenschaften der Datenleitung am GUARD DATA inklusive der Steckverbinder. Die Einteilung der Bereiche erfolgt nach dem Vorbild einer Verkehrsampel: Grüner Bereich = Leitung / Übertragungseigenschaften sind in Ordnung. Gelber Bereich = Wartung/Austausch erforderlich. Roter Bereich = Leitung defekt.

### Wie profitieren Kunden durch den Einsatz von Ethernet Cable Guard?

Bei hochdynamischen, anspruchsvollen Bewegungen mit hohen Geschwindigkeiten und starker Torsion ist es vorteilhaft und kostensparend, wenn die Verbindungssysteme überwacht werden, um unvorhergesehene Stillstände und somit eine Beeinträchtigung der Produktivität zu vermeiden.

Der Ethernet Cable Guard ermittelt den Zustand einer Datenleitung und gibt die Leistungsfähigkeit in Prozent an. Sinkt die Leistung unter einen bestimmten Wert, schlägt das Gerät Alarm, und die Leitung muss überprüft oder gegebenenfalls ausgetauscht werden.

### Was kann der Ethernet Cable Guard?

Der Ethernet Cable Guard ermittelt aus verschiedenen Messgrößen die aktuelle Leistungsfähigkeit einer Datenleitung und gibt diese in Prozent an. Der Analyseumfang vom Ethernet Cable Guard ist bewusst reduziert gehalten und überwacht eine Datenleitung und gibt die Funktionalität dieser an. Damit wird ermöglicht, Wartungsarbeiten besser zu planen.

### Für welche Branchen eignet sich der Ethernet Cable Guard?

Der Ethernet Cable Guard kann überall dort eingesetzt werden, wo Datenleitungen Verwendung finden. Insbesondere bei bewegten Anwendungen mit hohen Geschwindigkeiten und starker Torsion. Solche Applikationen finden sich häufig in der (Intra-)Logistik, dem Automotive-Bereich und der Medizintechnik. Grundsätzlich ist es jedoch für eine Vielzahl an Branchen geeignet.

### Wo wird der Ethernet Cable Guard eingesetzt?

Der Ethernet Cable Guard eignet sich besonders für Datenkabel, die ständig einer "Belastung" ausgesetzt sind, wie beispielsweise

- Bewegungen mit hohen Geschwindigkeiten und Beschleunigungen
- Wechselnde Bewegungsabläufe
- Rotationen mit axial sehr hohen Verdrehungswinkeln
- schnelle Taktzeiten
- kleine Biegeradien

Die überwachte Datenleitung wird auch in kritischen Prozessen eingesetzt, bei denen im Falle eines Stillstandes hohe bis extrem hohe Ausfallkosten oder sogar Personenschäden entstehen würden.

Der Ethernet Cable Guard eignet sich

- für den Einsatz in Ethernet-basierten Netzwerken der Automatisierungstechnik.
- zur Überwachung von Datenleitungen in dynamischen Anwendungen.
- für EtherCAT, EtherNET/IP, PROFINET und vielen weiteren Ethernet basierten Anwendungen.
- für den Einsatz im Schaltschrank

### Welche Kabel können mit dem Ethernet Cable Guard überwacht werden?

Der Ethernet Cable Guard kann sowohl mit preiswerten, unspezifischen Datenkabeln als auch mit hochwertigen, kundenspezifischen Datenkabeln betrieben werden.

Prinzipiell kann der Ethernet Cable Guard alle nach IEEE802.3 spezifizierten Datenleitungen des Übertragungsstandard 100Base-TX überwachen.

### Kann der Ethernet Cable Guard jede Art von Datenleitung überwachen?

Helmholz empfiehlt den Ethernet Cable Guard vor allem für Datenleitungen gemäß Übertragungsstandard 100BASE-TX (mit 100 Mbit/s) nach IEEE 802.3, aber auch für EtherCAT-, EtherNET/IP- und PROFINET-Anwendungen.

Kann Ethernet Cable Guard an einer Mehrachskinematik / Roboter verwendet werden?

Ja, es ist zu beachten, dass der Ethernet Cable Guard für den Einbau im Schaltschrank vorgesehen ist (Schutzklasse IP20, nicht IP67).

### Funktioniert Ethernet Cable Guard auch über mehrere Steckstellen hinweg?

Ja, der Ethernet Cable Guard kann bei passiv verketteten Netzwerkwerkkomponenten eingesetzt werden. Es darf keine aktive Komponente zwischengeschaltet sein. Ein Rückschluss auf das fehlerhafte Kabel (Lokalisierung) ist sonst nicht möglich.

### Kann Ethernet Cable Guard nur eine Datenleitung überwachen?

Ja, der Ethernet Cable Guard überwacht die Strecke zwischen zwei aktiven Netzwerkkomponenten (eine oder mehrere passiv verkettete Datenleitungen). Häufig liegen im dynamisch bewegten Anlagenteil nur wenige Datenleitungen vor.

### Wie können Kosten mit dem Ethernet Cable Guard eingespart werden?

Der Ethernet Cable Guard ermöglicht die Optimierung von Wartungszyklen, damit einhergehend eine effizientere Personal- und Ressourcenplanung bei den geplanten Wartungsarbeiten. Durch die Ermittlung des Leistungszustands leistet der Ethernet Cable Guard einen Beitrag zur Predictive Maintenance und steigert bei optimierten Wartungseinsätzen die Maschinenverfügbarkeit.

### Wie hoch ist die Kosteneinsparung durch Einsatz des Ethernet Cable Guard?

Das ist abhängig von beispielsweise den bisherigen Wartungszyklen, der Größe des Maschinenparks, der Anzahl der kritischen Steckstellen, sowie der Höhe der erwarteten Kosten bei einem Produktionsstillstand, und vielem mehr. Zudem ist es abhängig vom jeweiligen Szenario, in dem sich der Kunde bewegt, den produzierten Gütern sowie deren kritischer Ausfallprognose und vielen weiteren Faktoren.

Durch den Einsatz von Predictive Maintenance-Lösungen lassen sich Wartungseinsätze optimieren und dadurch Kosten durch den geringeren Einsatz von Personalressourcen reduzieren. Zudem lassen sich durch geplante Stillstandzeiten unvorhergesehene Maschinenausfälle und damit Ausfallkosten vermeiden.

### Findet eine Beeinflussung der Datenübertragung durch den Ethernet Cable Guard statt?

Die Ethernet-Übertragung wird inhaltlich in keiner Weise beeinflusst. Durch die Messelektronik wird aber die Datenübertragung auf physikalischer Ebene um 735 ns verzögert (Delay bei 100 Mbit/s).

### Wie lang kann die zu überwachende Leitung sein?

Der Ethernet Cable Guard unterstützt Ethernet-Leitungen bis zu 100m.

### Was passiert, wenn der Ethernet Cable Guard keine Spannungsversorgung hat?

Die Kommunikation über die zu überwachende Leitung wird unterbrochen, bis die Spannungsversorgung wieder hergestellt wird.

## <span id="page-26-0"></span>9 Technische Daten

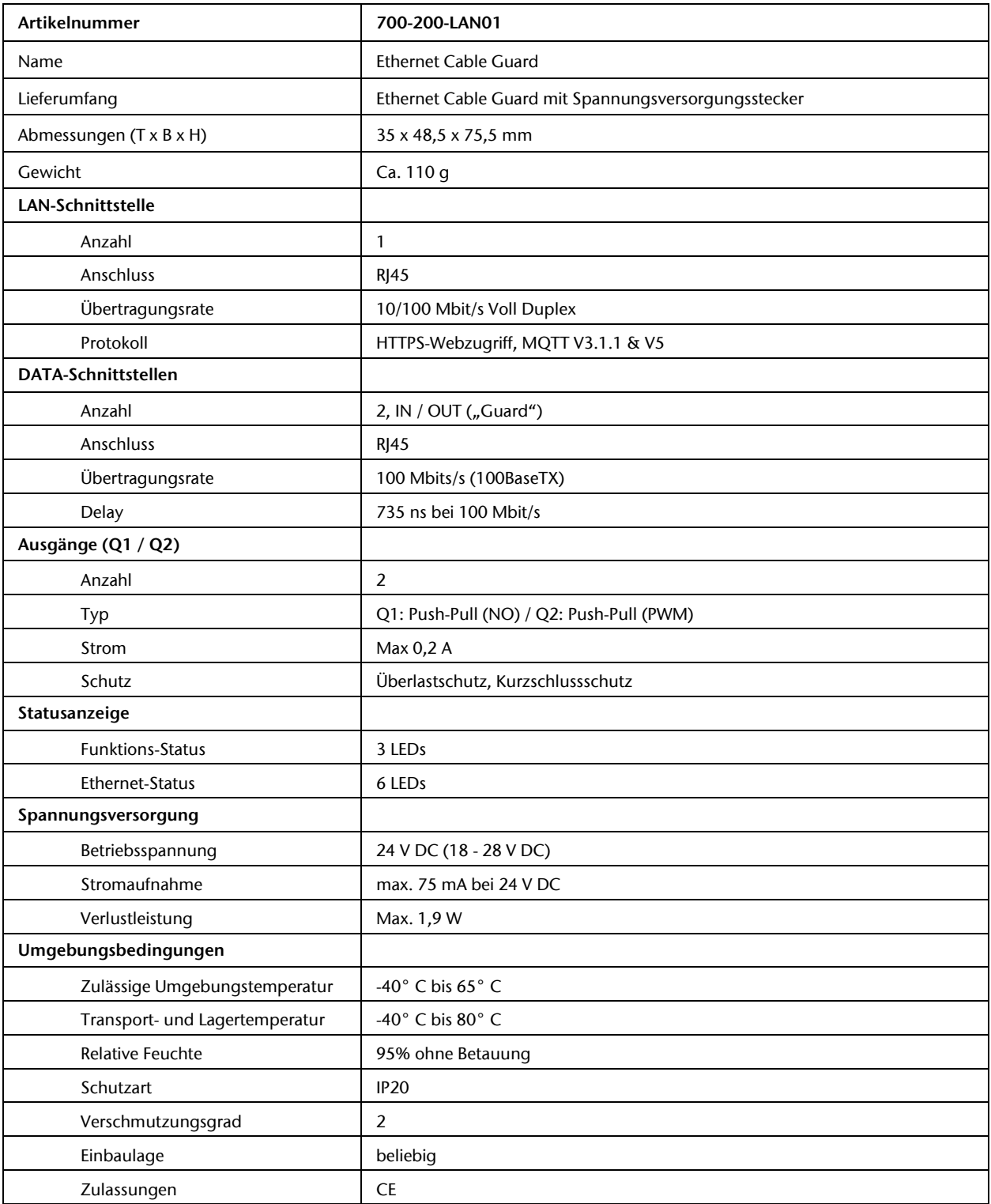